# **BAB IV IMPLEMENTASI**

Pada bab ini menggambarkan mengenai implementasi perancangan yang sebelumnya telah dibahas pada Bab III. Bahasan dalam bab ini meliputi implementasi dan pengujian aplikasi. Implementasi dan pengujian sistem ini dilakukan untuk mengetahui apakah aplikasi yang telah dibangun sudah bekerja sesuai dengan rancangan aplikasi.

Pada struktural laporan di bab ini terdapat beberapa implementasi dan pengujian yang penulis lakukan yaitu implementasi *chatbot*, implementasi API, implementasi aplikasi dan pengujian *chatbot*.

#### **4.1 Implementasi** *Chatbot*

Pada tahap implementasi *chatbot*, penulis akan menjelaskan mengenai penerapan *chatbot* menggunakan *framework* rasa.ai. Ada beberapa tahapan penerapan *chatbot* yang penulis lakukan seperti membuat domain, nlu data, action dan *stories* atau alur percakapan *chatbot*.

## **4.1.1** *Domain*

Untuk membuat *chatbot* menggunakan *framework* rasa.ai, hal pertama yang harus dilakukan adalah membuat *domain*. *Domain* digunakan untuk mendefinisikan semesta percakapan yaitu *intent, entities, slot, action*. *Domain* disimpan dalam format (domain.yml).

## *a. Intents*

Dalam implementasi *chatbot*, penulis telah membuat beberapa *intents* atau kategori maksud dalam percakapan. Implementasi untuk mendifinisikan *intents* dalam *framework* rasa.ai dapat dilihat pada Gambar 4.1.

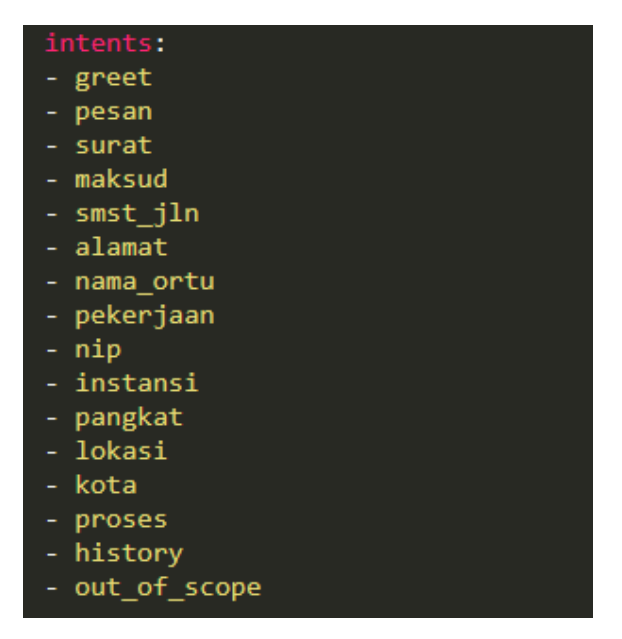

Gambar 4.1 Mendefinisikan *Intents*

Gambar 4.1 menunjukkan mendefinisikan *intents* untuk membuat percakapan. Setiap *intents* yang telah didefinisikan mempunyai fungsi berbeda. Berikut ini merupakan tabel yang penulis buat untuk menjelaskan fungsi dari setiap *intents*, dapat dilihat pada Tabel 4.1

| No             | <b>Intents</b> | Fungsi                                                              |
|----------------|----------------|---------------------------------------------------------------------|
| 1              | Greet          | mengkategorikan percakapan greet                                    |
| $\overline{2}$ | Pesan          | mengkategorikan percakapan pemesanan surat                          |
| 3              | Surat          | mengkategorikan percakapan jenis surat                              |
| 4              | Maksud         | mengkategorikan percakapan maksud dalam pemesanan<br>surat          |
| 5              | smst_jln       | mengkategorikan percakapan semester aktif mahasiswa                 |
| 6              | Alamat         | mengkategorikan percakapan alamat mahasiswa                         |
| $\overline{7}$ | nama_ortu      | mengkategorikan percakapan nama orangtua mahasiswa                  |
| 8              | Pekerjaan      | mengkategorikan percakapan pekerjaan orangtua<br>mahasiswa          |
| 9              | Nip            | mengkategorikan percakapan nip orangtua mahasiswa                   |
| 10             | Instansi       | mengkategorikan percakapan instansi pekerjaan orangtua<br>mahasiswa |
| 11             | Pangkat        | mengkategorikan percakapan pangkat pekerjaan orangtua<br>mahasiswa  |
| 12             | Lokasi         | mengkategorikan percakapan lokasi kantor imigrasi                   |
| 13             | Kota           | mengkategorikan percakapan kota kantor imgrasi                      |
| 14             | Proses         | mengkategorikan percakapan proses pemesanan surat                   |
| 15             | history        | mengkategorikan percakapan history pemesanan surat                  |
| 16             | out_of_scope   | mengkategorikan percakapan yang tidak terkategorikan                |

Tabel 4.1 Penjelasan Fungsi Setiap *Intent*

## *b. Entities*

Penulis telah membuat beberapa *entities* atau kategori entitas dalam sebuah *intent* percakapan. Implementasi untuk mendifinisikan *entities* dalam *framework* rasa.ai dapat dilihat pada Gambar 4.2.

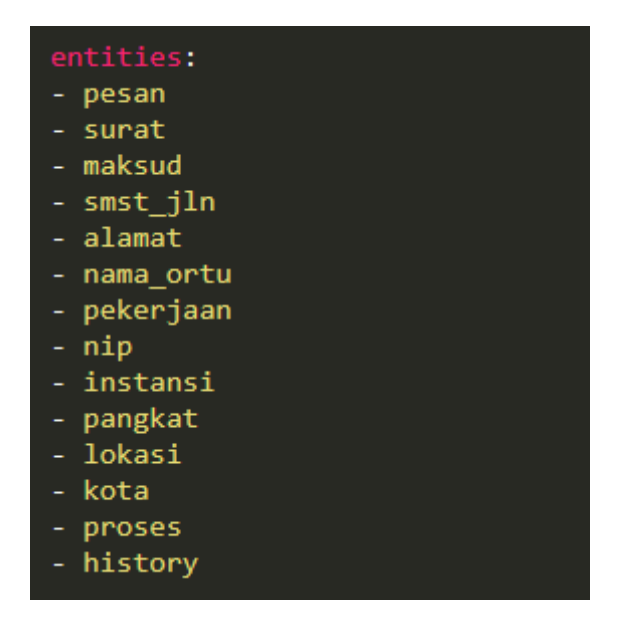

Gambar 4.2 Mendefinisikan *Entities*

Gambar 4.2 menunjukkan mendefinisikan *entities* untuk membuat percakapan. Setiap *entities* yang telah didefinisikan mempunyai fungsi berbeda. Berikut ini merupakan tabel yang penulis buat untuk menjelaskan fungsi dari setiap *entities*, dapat dilihat pada Tabel 4.2

| No.           | <b>Entities</b> | Fungsi                                                  |
|---------------|-----------------|---------------------------------------------------------|
| 1             | Pesan           | mendefinisikan entitas pesan dalam intent pesan         |
| $\mathcal{P}$ | Surat           | mendefinisikan entitas surat dalam intent surat         |
| 3             | Maksud          | mendefinisikan entitas maksud dalam intent maksud       |
| 4             | smst_jln        | mendefinisikan entitas smst_jln dalam intent smst_jln   |
| 5             | Alamat          | mendefinisikan entitas alamat dalam intent alamat       |
| 6             | nama_ortu       | mendefinisikan entitas nama_ortu dalam intent nama_ortu |
| 7             | Pekerjaan       | mendefinisikan entitas pekerjaan dalam intent pekerjaan |
| 8             | Nip             | mendefinisikan entitas nip dalam intent nip             |
| 9             | Instansi        | mendefinisikan entitas instansi dalam intent instansi   |
| 10            | Pangkat         | mendefinisikan entitas pangkat dalam intent pangkat     |
| 11            | Lokasi          | mendefinisikan entitas lokasi dalam intent lokasi       |
| 12            | Kota            | mendefinisikan entitas kota dalam intent kota           |
| 13            | Proses          | mendefinisikan entitas proses dalam intent proses       |
| 14            | History         | mendefinisikan entitas history dalam intent history     |

Tabel 4.2 Penjelasan Fungsi Setiap *Entities*

## *c. Slots*

Penulis juga telah membuat beberapa *slots* untuk menyimpan entitas dalam sebuah percakapan. Implementasi untuk mendifinisikan *slots* dalam *framework* rasa.ai dapat dilihat pada Gambar 4.3.

| slots:<br>  alamat:                                                              |
|----------------------------------------------------------------------------------|
|                                                                                  |
| type: text                                                                       |
| fakultas:                                                                        |
| type: <mark>text</mark>                                                          |
|                                                                                  |
|                                                                                  |
| history:<br>  type: text<br>id_surat:<br>  type: text                            |
|                                                                                  |
| instansi:                                                                        |
| type: text                                                                       |
| jenis_surat:                                                                     |
| type: <mark>text</mark><br>jurusan:                                              |
|                                                                                  |
| type: text<br>kota:                                                              |
|                                                                                  |
| type: text<br>maksud:                                                            |
| type: <mark>text</mark>                                                          |
|                                                                                  |
|                                                                                  |
|                                                                                  |
| nama:<br>  type: text<br>  nama_ortu:<br>  type: text<br>!okasi:<br>! type: text |
|                                                                                  |
| type: text                                                                       |
| nim:                                                                             |
| type: text                                                                       |
| nip:                                                                             |
| type: text<br>pangkat:                                                           |
|                                                                                  |
| type: text<br>pekerjaan:<br>type: text                                           |
|                                                                                  |
|                                                                                  |
|                                                                                  |
| pesan:<br>type: text<br>proses:<br>type: text<br>smst_jln:<br>type: text         |
|                                                                                  |
|                                                                                  |
|                                                                                  |
|                                                                                  |
|                                                                                  |
| surat:<br>type: text<br>tanggal_lahir:<br>type: text<br>tempat_lahir:            |
|                                                                                  |
| type: text                                                                       |
| time:                                                                            |
| tvpe: text                                                                       |
|                                                                                  |

Gambar 4.3 Mendefinisikan *Slots*

Gambar 4.3 menunjukkan mendefinisikan *slots* untuk membuat percakapan. Setiap *slots* yang telah didefinisikan mempunyai fungsi berbeda. Berikut ini merupakan tabel yang penulis buat untuk menjelaskan fungsi dari setiap *slots*, dapat dilihat pada Tabel 4.3

| No             | Slots           | Type | Fungsi                                 |
|----------------|-----------------|------|----------------------------------------|
| $\mathbf{1}$   | Alamat          | text | menyimpan entitas alamat               |
| $\overline{2}$ | <b>Fakultas</b> | text | menyimpan data fakultas mahasiswa      |
| 3              | History         | text | menyimpan entitas history              |
| 4              | id surat        | text | menyipan data id_surat                 |
| 5              | Instansi        | text | menyimpan entitas instansi             |
| 6              | jenis_surat     | text | menyimpan data jenis_surat             |
| 7              | Jurusan         | text | menyimpan data jurusan mahasiswa       |
| 8              | Kota            | text | menyimpan entitas kota                 |
| 9              | Lokasi          | text | menyimpan entitas lokasi               |
| 10             | Maksud          | text | menyimpan entitas maksud               |
| 11             | Nama            | text | menyimpan data nama mahasiswa          |
| 12             | nama_ortu       | text | menyimpan entitas nama_ortu            |
| 13             | Nim             | text | menyimpan data nim mahasiswa           |
| 14             | Nip             | text | menyimpan entitas nip                  |
| 15             | Pangkat         | text | menyimpan entitas pangkat              |
| 16             | Pekerjaan       | text | menyimpan entitas pekerjaan            |
| 17             | Pesan           | text | menyimpan entitas pesan                |
| 18             | Proses          | text | menyimpan entitas proses               |
| 19             | smst_jalan      | text | menyimpan entitas smst_jln             |
| 20             | Surat           | text | menyimpan entitas surat                |
| 21             | tanggal_lahir   | text | menyimpan data tanggal lahir mahasiswa |
| 22             | tempat_lahir    | text | menyimpan data tempat lahir mahasiswa  |
| 23             | <b>Time</b>     | text | menyimpan data time                    |

Tabel 4.3 Penjelasan Fungsi Setiap Slots

## *d. Action*

Penulis juga telah membuat beberapa *action* untuk menentukan aksi dalam sebuah percakapan. Implementasi untuk mendifinisikan *action* dalam *framework* rasa.ai dapat dilihat pada Gambar 4.4.

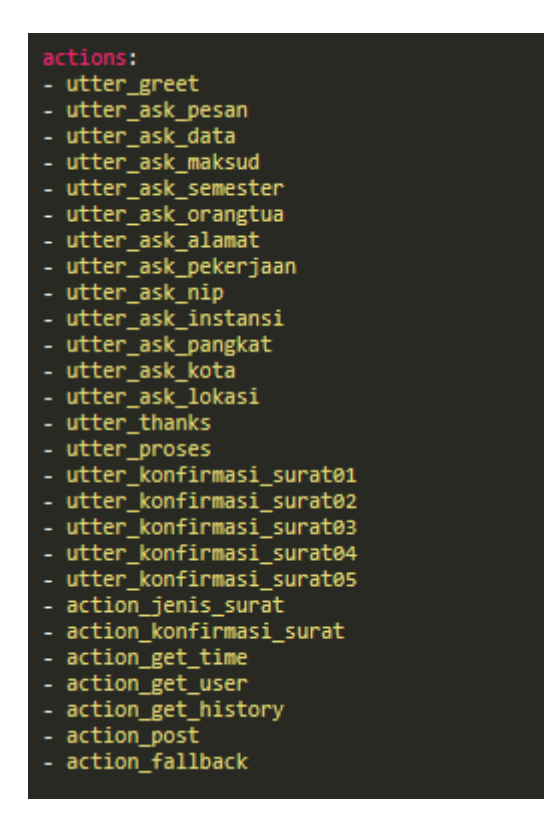

Gambar 4.4 Mendefinisikan *Actions*

Gambar 4.4 penulis telah mendefinisikan *actions* untuk menentukan aksi percakapan. Setiap *actions* yang telah didefinisikan mempunyai fungsi berbeda. Berikut ini merupakan tabel yang penulis buat untuk menjelaskan fungsi dari setiap *actions*, dapat dilihat pada Tabel 4.4

| N <sub>o</sub> | <b>Actions</b>                                                | Fungsi                                                |  |  |  |  |
|----------------|---------------------------------------------------------------|-------------------------------------------------------|--|--|--|--|
| 1              | utter_greet                                                   | mendefinisikan template percakapan greet              |  |  |  |  |
| 2              | utter_ask_pesan                                               | mendefinisikan template percakapan pesan              |  |  |  |  |
| 3              | utter_ask_data                                                | mendefinisikan template percakapan data               |  |  |  |  |
| $\overline{4}$ | utter_ask_maksud                                              | mendefinisikan template percakapan maksud             |  |  |  |  |
| 5              | utter_ask_semester                                            | mendefinisikan template percakapan semester           |  |  |  |  |
| 6              | utter_ask_orangtua                                            | mendefinisikan template percakapan orangtua           |  |  |  |  |
| 7              | utter_ask_alamat                                              | mendefinisikan template percakapan alamat             |  |  |  |  |
| 8              | utter_ask_pekerjaan                                           | mendefinisikan template percakapan pekerjaan          |  |  |  |  |
| 9              | utter_ask_nip                                                 | mendefinisikan template percakapan nip                |  |  |  |  |
| 10             | utter_ask_instansi                                            | mendefinisikan template percakapan instansi           |  |  |  |  |
| 11             | utter_ask_pangkat                                             | mendefinisikan template percakapan pangkat            |  |  |  |  |
| 12             | utter_ask_kota                                                | mendefinisikan template percakapan kota               |  |  |  |  |
| 13             | utter_ask_lokasi<br>mendefinisikan template percakapan lokasi |                                                       |  |  |  |  |
| 14             | utter thanks                                                  | mendefinisikan template percakapan thanks             |  |  |  |  |
| 15             | utter_proses                                                  | mendefinisikan template percakapan proses             |  |  |  |  |
| 16             | utter_konfirmasi_surat01                                      | mendefinisikan template percakapan konfirmasi surat01 |  |  |  |  |
| 17             | utter_konfirmasi_surat02                                      | mendefinisikan template percakapan konfirmasi surat02 |  |  |  |  |
| 18             | utter_konfirmasi_surat03                                      | mendefinisikan template percakapan konfirmasi surat03 |  |  |  |  |
| 19             | utter_konfirmasi_surat04                                      | mendefinisikan template percakapan konfirmasi surat04 |  |  |  |  |
| 20             | utter_konfirmasi_surat05                                      | mendefinisikan template percakapan konfirmasi surat05 |  |  |  |  |
| 21             | action_jenis_surat                                            | mendefiniskan custom actions jenis surat              |  |  |  |  |
| 22             | action_konfirmasi_surat                                       | mendefiniskan custom actions konfirmasi surat         |  |  |  |  |
| 23             | action_get_time                                               | mendefiniskan custom actions get time                 |  |  |  |  |
| 24             | action_get_user                                               | mendefiniskan custom actions get user                 |  |  |  |  |
| 25             | action_get_history                                            | mendefiniskan custom actions get history              |  |  |  |  |
| 26             | action_post                                                   | mendefiniskan custom actions post                     |  |  |  |  |
| 27             | action_fallback                                               | mendefiniskan default actions fallback                |  |  |  |  |

Tabel 4.4 Penjelasan Fungsi Setiap *Actions*

## *e. Template*

Penulis juga telah membuat beberapa *template* untuk menuliskan *output* sebuah percakapan. Contoh implementasi untuk mendifinisikan *template* dalam *framework* rasa.ai dapat dilihat pada Gambar 4.5.

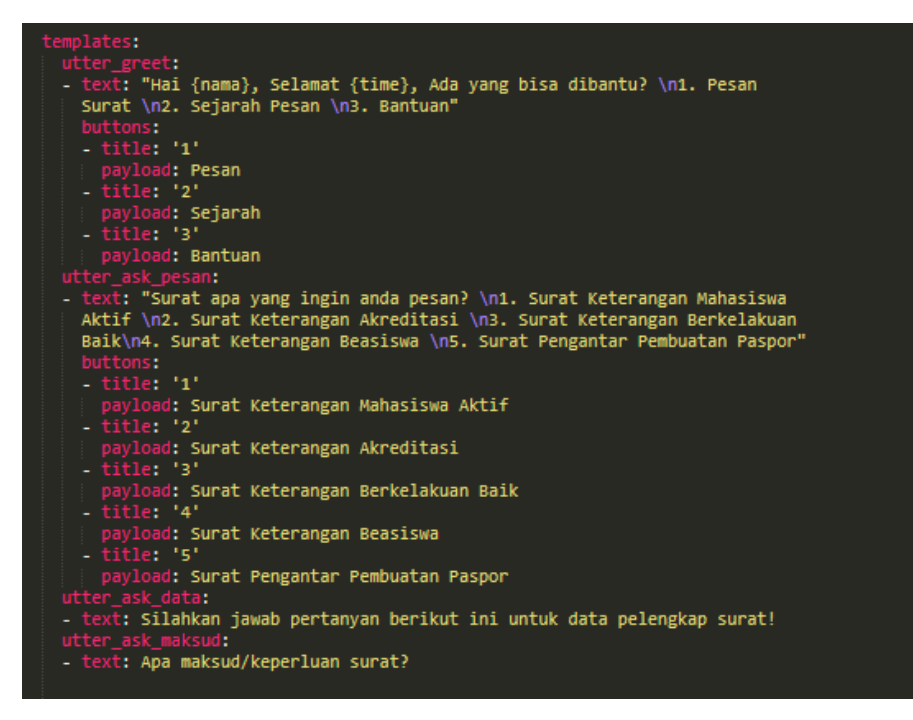

Gambar 4.5 Mendefinisikan *Template*

Gambar 4.5 menunjukkan contoh implementasi untuk mendefinisakan *template* percakapan dalam *framework* rasa.ai. Kode implemantasi template secara lengkap dirujuk pada lampiran laporan bagian "lampiran kode *template* percakapan dalam implementasi *chatbot*".

## **4.1.2 NLU Data**

Setelah mendefinisikan semesta percakapan, langkah selanjutnya adalah membuat data training untuk automasi percakapan. *Data training* atau NLU (*Natural Language Understanding*) Data akan diterjamahkan oleh Rasa NLU. Rasa NLU merupakan alat pengolah bahasa alami untuk klasifikasi maksud, pengambilan *response* dan ekstraksi entitas di *chatbot*s berdasarkan data training yang telah dibuat. *Data training* pada *framework* rasa.ai disimpan dengan menggunakan format *file* Markdown (nlu\_data.md). Contoh implementasi NLU Data dalam *framework* rasa.ai dapat dilihat pada Gambar 4.6.

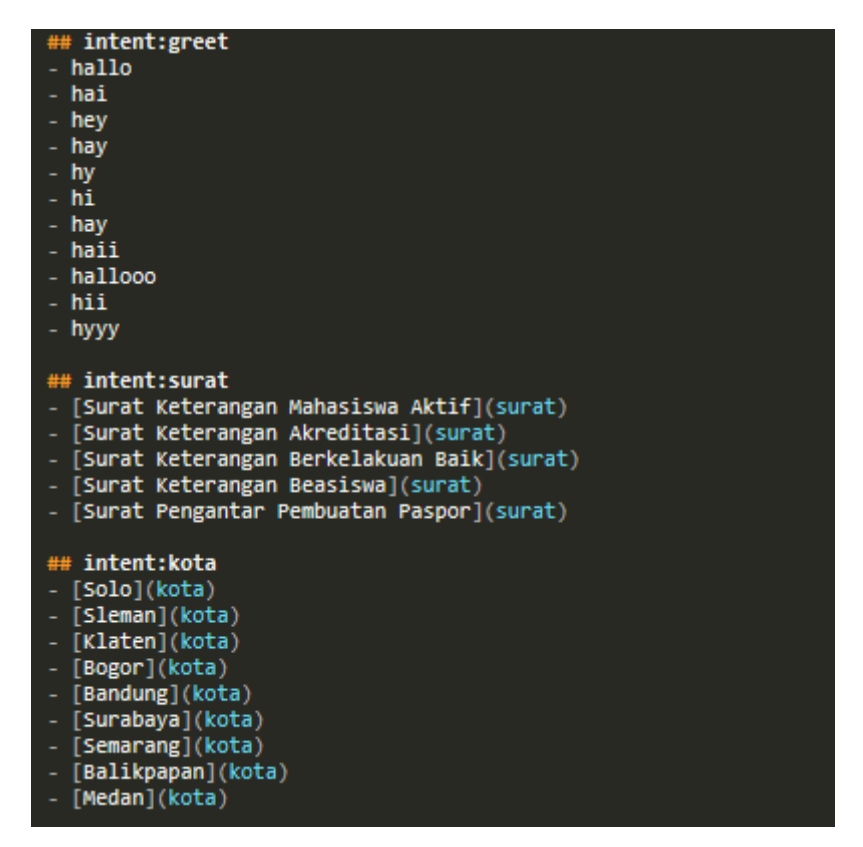

Gambar 4.6 Contoh Implementasi NLU Data

Gambar 4.6 menunjukkan contoh implementasi data NLU dalam *framework* rasa.ai. Penulis juga telah membuat data NLU sesuai dengan *intent* yang telah didefiniskan sebelumnya dirujuk pada lampiran laporan bagian "lampiran kode NLU Data dalam implementasi *chatbot*".

### **4.1.3** *Actions*

Setelah mendefinisikan semesta percakapan dan membuat *data training*, berikutnya adalah menuliskan *custom action*. *Custom action* merupakan suatu fungsi yang dapat dijalankan untuk menentukan aksi dalam sebuah percakapan. *Custom action* dalam *framework* rasa.ai dapat dituliskan dengan menggunakan bahasa pemrograman python dan disimpan dalam format python (actions.py). Penulis menggunakan *custom action* untuk dapat berkomunikasi dengan aplikasi eksternal melalui REST API yang juga akan dibuat nantinya. Contoh implementasi *custom action* dalam *framework* rasa.ai yang berfungsi untuk mengirimkan request pada REST API dapat dilihat pada Gambar 4.7.

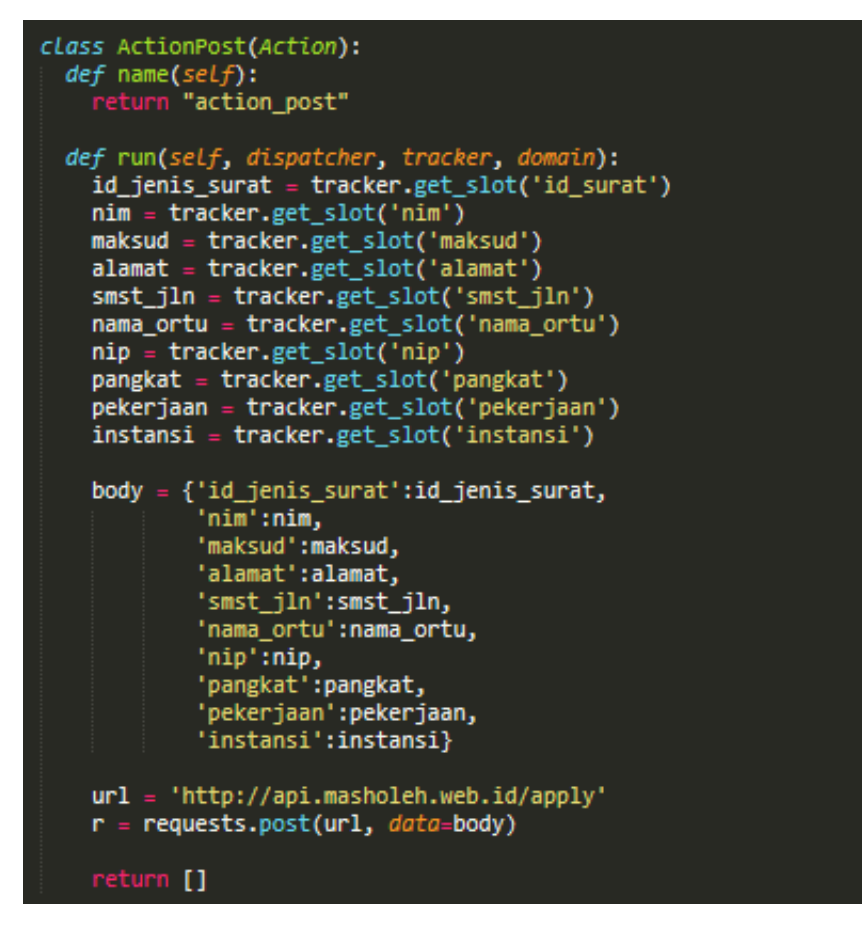

Gambar 4.7 Contoh Implementasi *Actions*

Gambar 4.7 merupakan salah satu contoh implementasi *custom action* dalam *framework* rasa.ai yang berfungsi untuk mengirimkan *request* pada REST API. Selain itu, penulis juga telah membuat beberapa *custom action* lainnya dalam implementasi *chatbot* dirujuk pada lampiran laporan bagian "lampiran kode *custom action* dalam implementasi *chatbot*".

#### **4.1.4** *Stories*

Langkah terakhir dalam implementasi *chatbot* yaitu membuat *stories*. *Stories* merupakan alur percakapan dalam *chatbot*. Pada tahap ini, penulis telah membuat beberapa alur percakapan yaitu *stories* untuk melakukan pemesanan surat berdasarkan jenis surat dan *stories* untuk melihat daftar riwayat pemesanan surat. Contoh penulisan *stories* untuk melakukan pemesanan surat keterangan akreditasi dapat dilihat pada Gambar 4.8.

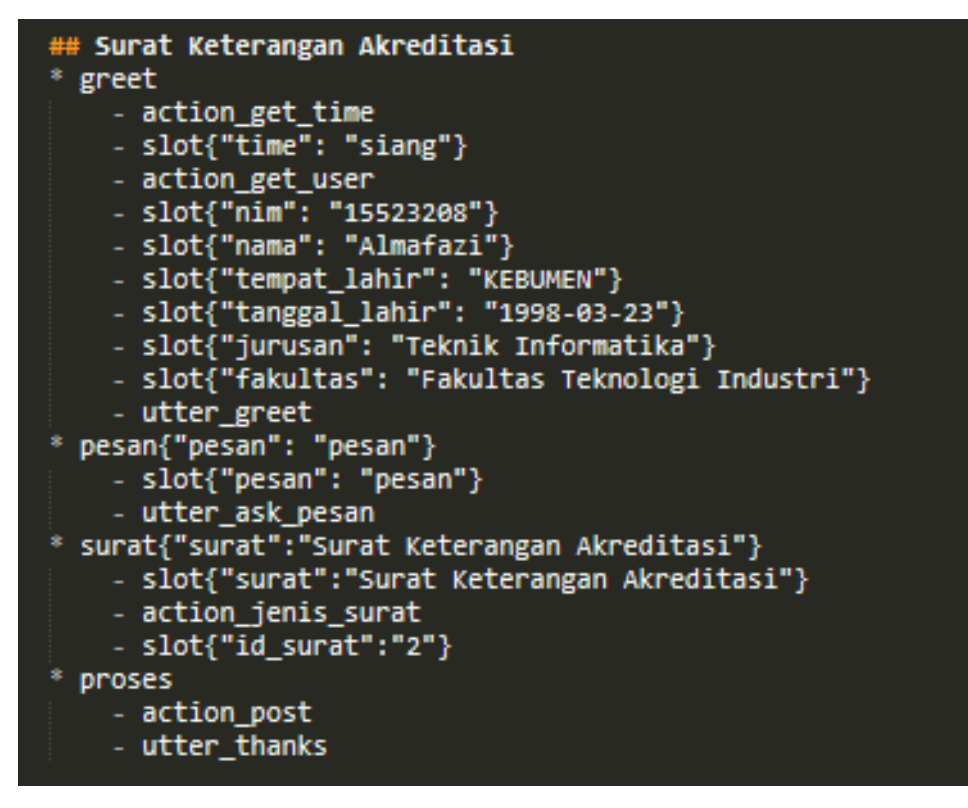

Gambar 4.8 Contoh Implementasi *Stories*

Gambar 4.8 merupakan salah satu contoh penulisan *stories* pada rasa.ai yaitu *stories* untuk melakukan pemesanan surat keterangan akreditasi pada *chatbot*. Kode untuk menentukan alur percakapan dalam implementasi *chatbot* dirujuk pada lampiran laporan bagian "lampiran kode untuk menentukan alur percakapan dalam implementasi *chatbot*".

#### **4.2 Implementasi API**

Salah satu tujuan dari penelitian ini di antaranya adalah membuat sebuah aplikasi *chatbot* yang dapat terintegrasi dengan sistem informasi surat *onlie* (SISO) FTI. untuk dapat mengintegrasikan aplikasi *chatbot* dan SISO FTI maka diperlukan sebuah web service berupa API, maka dari itu penulis membuat sebuah web service untuk untuk dapat mengintegrasikan aplikasi *chatbot* dengan SISO FTI. Penulis mengimplementasikan web service tersebut dengan menggunakan *framework* lumen. Dalam web service tersebut penulis membuat beberapa *function* controller yaitu *function* login, *function* get\_time, *function* get\_*user*, *function* apply, *function* get history dan *function* logout. Berikut ini merupakan tabel yang penulis buat untuk menjelaskan kegunaan dari setiap *function*, dapat dilihat pada Tabel 4.5

| N <sub>0</sub> | nama function               | kegunaan                                                    |
|----------------|-----------------------------|-------------------------------------------------------------|
|                |                             | berfungsi untuk Authentication User pada saat awal          |
| 1              | <i>function</i> login       | menggunakan aplikasi                                        |
|                | <i>function</i> get_time    | berfungsi untuk mengambil waktu real pada saat awal         |
|                |                             | menggunakan aplikasi                                        |
|                |                             | berfungsi untuk mengambil data <i>user</i> saat menggunakan |
| 3              | function get_user           | aplikasi berdasarkan authentication                         |
|                |                             | berfungsi untuk mengambil data riwayat pemesanan surat      |
| 4              | <i>function</i> get_history | berdasarkan user                                            |
|                | <i>function</i> apply       | berfungsi untuk menyimpan permintaan pemesanan surat        |
| 5              |                             | yang dilakukan oleh user                                    |
| 6              | <i>function</i> logout      | berfungsi untuk keluar dari penggunaan aplikasi             |

Tabel 4.5 Kegunaan Dari Setiap *Function* Pada REST API

Penulis telah membuat sebuah *web service* yang dapat diakses melalui url http://api.masholeh.web. Kode yang berupa *function* controller untuk digunakan untuk mengintegrasikan aplikasi *chatbot* dengan sistem informasi surat *online* (SISO) FTI dapat dirujuk pada lampiran laporan bagian "lampiran kode *function* yang terdapat pada REST API".

#### **4.3 Implementasi Aplikasi**

Untuk dapat memudahkan mahasiswa dalam mengakses *chatbot* untuk melakukan pemesanan surat, maka dari itu diperlukan suatu *platform* chat. Pada tahap ini, penulis mengimplementasikan suatu aplikasi berbasis android yang dapat digunakan sebagai *platform chat* agar dapat digunakan mahasiswa dalam mengakses *chatbot* untuk melakukan pemesanan surat di FTI. Penulis mengimplementasikan aplikasi *chatbot* berbasis android menggunakan *framework* react-native dengan bahasa pemrograman Java. Aplikasi *chatbot* ini juga akan terintegrasi dengan web service dan *chatbot* rasa.ai yang telah di implementasikan penulis sebelumnya. Pada tahap ini, penulis membuat dua halaman yaitu halaman login dan halaman *chat*.

#### **4.3.1 Halaman Login**

Halaman ini adalah halaman yang pertama kali akan muncul pada saat aplikasi *chatbot* ini diakses. Untuk dapat menggunakan fungsionalitas yang terdapat di dalam aplikasi ini, pengguna harus melakukan login dengan memasukkan nim dan *password* pada *form* yang telah tersedia di tampilan antarmuka aplikasi. Tampilan halaman login dapat dilihat pada Gambar 4.9.

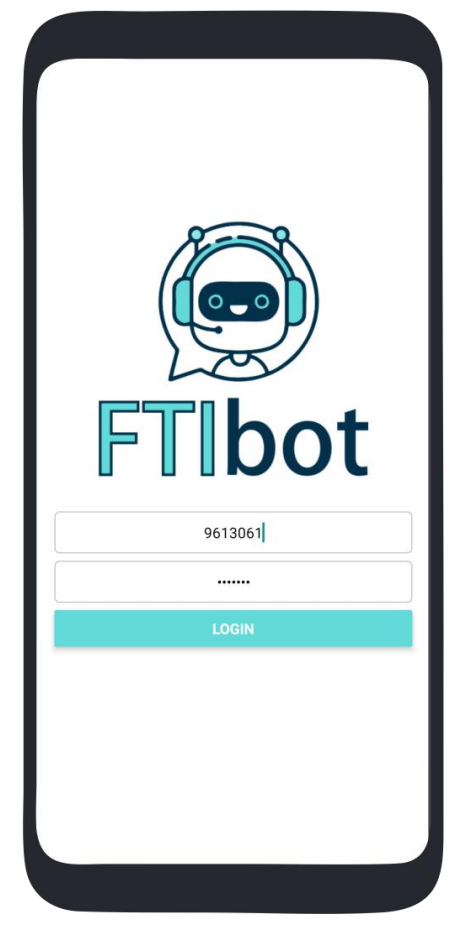

Gambar 4.9 Halaman Login Aplikasi

## **4.3.2 Halaman** *Chat*

Halaman *chat* adalah halaman utama untuk dapat menggunakan aplikasi *chatbot*. Pada halaman ini pengguna dapat melakukan komunikasi dengan *chatbot* untuk melakukan pemesanan surat di FTI. Tampilan halaman *chat* dapat dilihat pada Gambar 4.10.

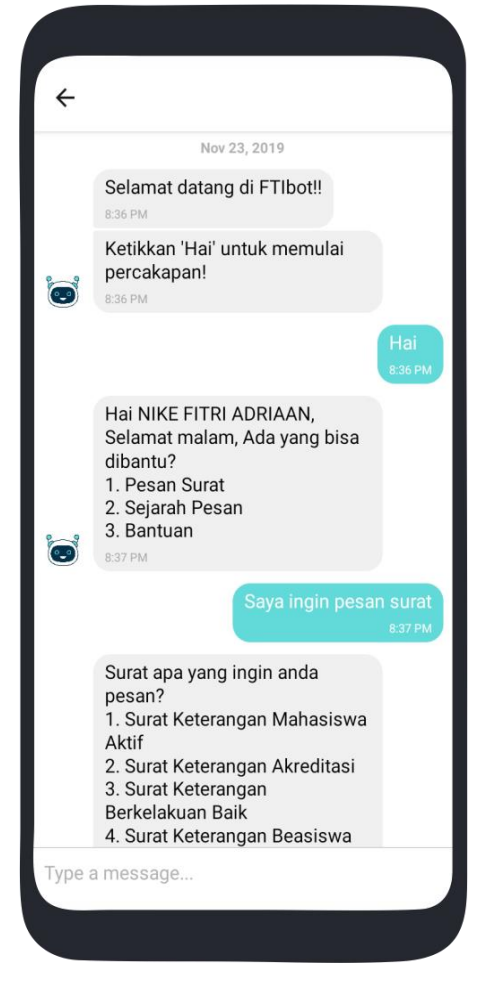

Gambar 4.10 Halaman *Chat* Aplikasi

## **4.4 Skenario Penggunaan Aplikasi**

Padang Istigfar Almafazi atau biasa dipanggil Almafazi adalah mahasiswa jurusan teknik informatika FTI UII. Almafazi memiliki orang tua yang bekerja sebagai pegawai negeri sipil. Suatu saat Almafazi dihubungi oleh orang tuanya untuk meminta surat keterangan mahasiswa aktif dari kampus untuk keperluan pengurusan tunjuangan sertifikasi. Oleh sebab itu ia membutuhkan sebuah surat keterangan mahasiswa aktif yang dikeluarkan oleh pihak kampus.

Dengan adanya aplikasi *chatbot* untuk pengajuan proses pemesanan surat, dimungkinkan dapat membantu Almafazi untuk bisa melakukan pengajuan pemesanan surat tanpa harus datang ke kampus. Hal tersebut di dukung dengan adanya aplikasi *chatbot* yang terintegrasi dengan sistem informasi surat di FTI UII, sehingga dinilai cukup memudahkan mahasiswa untuk dapat melakukan pengajuan permintaan surat di lingkungan FTI UII.

Untuk dapat menggunakan aplikasi *chatbot* tersebut cukup mudah, Almafazi hanya perlu untuk instalasi aplikasi pada perangkat seluler. Setelah itu login menggunakan nim dan

password yang dimiliki, kemudian Almafazi dapat berkomunikasi interaktif dengan maksud untuk mengajukan pemesanan surat menggunakan aplikasi *chatbot*. Hal tersebut dirasa sangat memudahkan mahasiswa karena aplikasi chabot tersebut dapat memberikan automasi layanan dan juga dapat di akses 24 jam.

## **4.5 Evaluasi**

Aplikasi *chatbot* untuk pengajuan proses pemesanan surat di FTI merupakan aplikasi yang diharapkan dapat memudahkan mahasiswa dalam melakukan pemesanan surat. Aplikasi ini diberi nama FTIbot yang berarti aplikasi *chatbot* FTI. Aplikasi *chatbot* ini merupakan aplikasi berbasis android, agar lebih fleksibel saat digunakan oleh pengguna dimanapun dan kapanpun. Selain itu, aplikasi *chatbot* juga dibuat dengan bahasa sehari-hari agar tidak membuat bingung penggunanya. Hal ini bertujuan membuat komunikasi lebih interaktif digunakan oleh pengguna. Aplikasi ini juga diharapkan mampu melakukan automasi layanan untuk melayani mahasiswa yang ingin mengajukan pemesanan surat.

## **4.6 Pengujian Fungsionalitas**

Pada tahap ini, dilakukan pengujian yang berupa pengujian fungsionalitas terhadap tugas percakapan untuk menangani pemesanan surat dan melihat riwayat pemesanan surat. Pengujian dilakukan dengan membuat skenario pengujian dan *output* yang diharapkan atas skenario pengujian yang telah dibuat. Setelah itu dilakukan pengujian aplikasi sesuai skenario yang telah dibuat. Jika hasil yang diharapkan sesuai maka pengujian bernilai valid. Di bawah ini merupakan tabel hasil pengujian fungsionalitas *chatbot* untuk pengajuan proses pemesanan surat yang ditunjukkan pada Tabel 4.6.

| <b>Skenario</b><br>pengujian                                                              | <b>Input</b><br>pengguna                        | Output yang<br>diharapkan                                                                                                    | Output hasil                                                                                                    | Keterangan                     |
|-------------------------------------------------------------------------------------------|-------------------------------------------------|----------------------------------------------------------------------------------------------------|----------------------------------------------------------------------------------------------------|--------------------------------|
| Memulai<br>percakapan<br>dengan chatbot                                                   | Hai                                             | Chatbot merespon<br>dengan<br>menawarkan<br>bantuan dan<br>menampilkan<br>pilihan menu                                                 | Hai Masholeh, Selamat malam,<br>Ada yang bisa dibantu?<br>1. Pesan Surat<br>2. Sejarah Pesan<br>3. Bantuan                                                                                                    | Valid<br>(chatbot<br>merespon) |
| Memasukkan<br>percakapan<br>yang<br>bermaksud<br>untuk<br>melakukan<br>pemesanan<br>surat | Saya ingin<br>pesan surat                       | Chatbot merespon<br>dengan<br>menampilkan<br>pilihan jenis surat<br>yang dapat di<br>pesan                                             | Hai Masholeh, Selamat malam,<br>Ada yaSurat apa yang ingin anda<br>pesan?<br>1. Surat Keterangan Mahasiswa<br>Aktif<br>2. Surat Keterangan Akreditasi<br>3. Surat Keterangan Berkelakuan<br>Baik<br>4. Surat Keterangan Beasiswa<br>5. Surat Pengantar Pembuatan<br>Paspor                                                                                                    | Valid<br>(chatbot<br>merespon) |
| Melakukan<br>pemesanan<br>surat<br>berdasarkan<br>jenis surat yang<br>di pilih            | Surat<br>keterangan<br>Mahasiswa<br>Aktif       | Chatbot merespon<br>dengan<br>menanyakan untu<br>kelengkapan data<br>sesuai jenis surat<br>yang di pesan                               | Silahkan jawab pertanyan berikut<br>ini untuk data pelengkap surat!<br>- Apa maksud/keperluan surat?<br>- Semester berapa anda?<br>- Siapa nama orangtua/wali anda?<br>- Dimana alamat rumah anda?<br>- Apa pekerjaan orangtua/wali?<br>kalau tidak ada isikan (-)<br>- NIP orangtua/wali? kalau tidak<br>ada isikan (-)<br>- Dimana instansi orangtua/wali<br>bekerja? kalau tidak ada isikan (-)<br>- Apa pangkat/Golongan<br>orangtua/wali? kalau tidak ada<br>isikan (-) | Valid<br>(chatbot<br>merespon) |
| Pengecekan<br>riwayat<br>pemesanan<br>surat                                               | Saya ingin<br>cek riwayat<br>pemesanan<br>surat | Chatbot merespon<br>dengan<br>memberikan<br>informasi daftar<br>riwayat pemesanan<br>surat sesuai dengan<br>authentication<br>pengguna | No:1<br>- Jenis Surat : Surat Keterangan<br>Mahasiswa Aktif<br>- Tanggal Pesan: 24-11-2019<br>- Status: Menunggu Persetujuan<br>No: 2<br>- Jenis Surat : Surat Keterangan<br>Berkelakuan Baik<br>- Tanggal Pesan: 03-10-2019<br>- Status: Sudah diambil                                                                                                    | Valid<br>(chatbot<br>merespon) |

Tabel 4.6 Hasil Pengujian Fungsionalitas *Chatbot*

#### **4.7 Pengujian Usabilitas**

Tahap pengujian *chatbot* ini adalah dengan cara pengujian usabilitas, dimana menggunakan kuesioner sebagai medianya. Setelah aplikasi *chatbot* selesai dibangun, maka dijalankan sebuah pengujian menggunakan kuesioner untuk mendapat respon dari pengguna terhadap aplikasi yang telah dibuat. Pengujian dilakukan kepada 10 pengguna yang merupakan mahasiswa FTI. Pengujian dilaksanakan dengan cara meminta pengguna mencoba menggunakan aplikasi *chatbot* dan setelah itu, pengguna mengisi kuesioner yang sudah dibuat. Setelah kuesioner diisi oleh pengguna, akan didapat respon kelayakan atas *chatbot* yang telah dibuat, sudah sesuai atau masih ada yang kurang. Tabel 4.7 menunjukkan hasil dari kuesioner yang telah diisi oleh sampel pengguna.

| N <sub>0</sub> | <b>Indikator</b> | Pertanyaan                                                                                                    | <b>TS</b> | <b>KS</b> | $\overline{\text{CS}}$ | S              | <b>SS</b> |
|----------------|------------------|----------------------------------------------------------------------------------------------------|-----------|-----------|------------------------|----------------|-----------|
| 1              | Lea              | Apakah aplikasi chatbot memiliki tampilan<br>aplikasi yang mudah dipahami dan mudah<br>digunakan oleh pegguna?                                              |           |           |                        | 7              | 3         |
| $\overline{2}$ |                  | Apakah aplikasi chatbot menggunakan bahasa<br>percakapan yang mudah dipahami oleh<br>pengguna?                                                              |           |           |                        | 3              | 7         |
| 3              | Efe              | Apakah aplikasi chatbot mampu memahami<br>masukan pengguna dalam melakukan<br>pemesanan surat?                                                              |           |           | 1                      | 5              | 4         |
| 4              |                  | Apakah aplikasi chatbot mampu memberikan<br>respon yang sesuai dengan yang diharapkan?                                                                      |           | 1         | $\overline{2}$         | $\overline{4}$ | 3         |
| 5              | MeR              | Apakah aplikasi chatbot tidak membingungkan<br>saat digunakan?                                                                                              |           |           | $\mathbf{1}$           | 3              | 6         |
| 6              |                  | Apakah aplikasi chatbot minim memberikan<br>kesalahan saat merespon permintaan pengguna?                                                                    |           | 1         | $\overline{4}$         | $\overline{4}$ | 1         |
| 7              | Efi              | Apakah aplikasi chatbot dapat memberikan<br>manfaat kepada pengguna dalam melakukan<br>pemesanan surat?                                                     |           |           | 1                      | $\overline{4}$ | 5         |
| 8              |                  | Apakah aplikasi chatbot dapat memproses<br>permintaan pemesanan surat yang dilakukan<br>oleh pengguna?                                                      |           |           | 1                      | 3              | 6         |
| 9              | Sat              | Apakah dengan adanya aplikasi chatbot untuk<br>melakukan pemesanan surat dapat memberikan<br>kemudahan kepada mahasiswa dalam<br>melakukan pemesanan surat? |           |           | $\overline{2}$         | $\overline{4}$ | 4         |
| 10             |                  | Apakah pengguna puas dengan adanya aplikasi<br>chatbot untuk melakukan pemesanan surat?                                                                     |           | 1         | $\overline{2}$         | $\overline{4}$ | 3         |
|                |                  | Total                                                                                                    | 0         | 3         | 14                     | 41             | 42        |

Tabel 4.7 Hasil Pengujian Usabilitas *Chatbot*

Setelah didapatkan data dari kuesioner, data dimasukkan ke dalam rumus perhitungan yang dapat dilihat pada bab sebelumnya yakni persamaan ( 3.1 ) dan persamaan ( 3.2 ). Perhitungan hasil pengujian usabilitas *chatbot* adalah sebagai berikut:

a. Nilai Pengujian

$$
P1 = \frac{(1.0) + (2.0) + (3.0) + (4.7) + (5.3)}{10} = \frac{43}{10} = 4,3
$$

$$
P2 = \frac{(1.0) + (2.0) + (3.0) + (4.3) + (5.7)}{10} = \frac{47}{10} = 4.7
$$

$$
P3 = \frac{(1.0) + (2.0) + (3.1) + (4.5) + (5.4)}{10} = \frac{43}{10} = 4.3
$$

$$
P4 = \frac{(1.0) + (2.1) + (3.2) + (4.4) + (5.3)}{10} = \frac{39}{10} = 3.9
$$

$$
P5 = \frac{(1.0) + (2.0) + (3.1) + (4.3) + (5.6)}{10} = \frac{45}{10} = 4.5
$$

$$
P6 = \frac{(1.0) + (2.1) + (3.4) + (4.4) + (5.1)}{10} = \frac{35}{10} = 3.5
$$

$$
P7 = \frac{(1.0) + (2.0) + (3.1) + (4.4) + (5.5)}{10} = \frac{44}{10} = 4.4
$$

$$
P8 = \frac{(1.0) + (2.0) + (3.1) + (4.3) + (5.6)}{10} = \frac{45}{10} = 4.5
$$

$$
P9 = \frac{(1.0) + (2.0) + (3.2) + (4.4) + (5.4)}{10} = \frac{42}{10} = 4.2
$$

$$
P10 = \frac{(1.0) + (2.1) + (3.2) + (4.4) + (5.3)}{10} = \frac{39}{10} = 3.9
$$

b. Skor Usabilitas 42,3  $\frac{12,3}{10}$  = 4,23

 $= 4,23$ 

Dari hasil perhitungan, maka didapat nilai pengujian dan skor usabilitas. Setelah mengetahui nilai pengujian dan skor usabilitas, maka akan diketahui seberapa layak aplikasi yang telah dibuat oleh penulis. Kesimpulan hasil dari pengujian usabilitas dapat dilihat pada Tabel 4.8.

| N <sub>0</sub> | <b>Indikator</b> | Pertanyaan                                                                                                    | <b>Nilai</b><br>Pengujian | Keterangan      | Rata-rata<br>Pengujian | keterangan |
|----------------|------------------|----------------------------------------------------------------------------------------------------|---------------------------|-----------------|------------------------|------------|
| 1              | Lea              | Apakah aplikasi chatbot<br>memiliki tampilan aplikasi yang<br>mudah dipahami dan mudah<br>digunakan oleh pegguna?                                                 | 4,3                       | Layak           | 4,5                    | Layak      |
| 2              |                  | Apakah aplikasi chatbot<br>menggunakan bahasa<br>percakapan yang mudah<br>dipahami oleh pengguna?                                                                 | 4,7                       | Sangat<br>Layak |                        |            |
| 3              | Efe              | Apakah aplikasi chatbot mampu<br>memahami masukan pengguna<br>dalam melakukan pemesanan<br>surat?                                                                 | 4,3                       | Layak           | 4,1                    | Layak      |
| 4              |                  | Apakah aplikasi chatbot mampu<br>memberikan respon yang sesuai<br>dengan yang diharapkan?                                                                         | 3,9                       | Layak           |                        |            |
| 5              |                  | Apakah aplikasi chatbot tidak<br>membingungkan saat<br>digunakan?                                                                                                 | 4,5                       | Layak           |                        |            |
| 6              | <b>MeR</b>       | Apakah aplikasi chatbot minim<br>memberikan kesalahan saat<br>merespon permintaan<br>pengguna?                                                                    | 3,5                       | Cukup<br>Layak  | 4,0                    | Layak      |
| 7              |                  | Apakah aplikasi chatbot dapat<br>memberikan manfaat kepada<br>pengguna dalam melakukan<br>pemesanan surat?                                                        | 4,4                       | Layak           |                        |            |
| 8              | Efi              | Apakah aplikasi chatbot dapat<br>memproses permintaan<br>pemesanan surat yang dilakukan<br>oleh pengguna?                                                         | 4,5                       | Layak           | 4,45                   | Layak      |
| 9              | Sat              | Apakah dengan adanya aplikasi<br>chatbot untuk melakukan<br>pemesanan surat dapat<br>memberikan kemudahan kepada<br>mahasiswa dalam melakukan<br>pemesanan surat? | 4,3                       | Layak           | 4,1                    | Layak      |
| 10             |                  | Apakah pengguna puas dengan<br>adanya aplikasi chatbot untuk<br>melakukan pemesanan surat?                                                                        | 3,9                       | Layak           |                        |            |
|                |                  | <b>Skor Usabilitas</b>                                                                                                    |                           |                 | 4,23                   | Layak      |

Tabel 4.8 Kesimpulan Hasil Pengujian Usabilitas *Chatbot*

Kesimpulan dari pengujian ini yaitu aplikasi chatbot sudah memenuhi kelayakan untuk dapat digunakan oleh mahasiswa untuk melakukan pengajuan proses pemesanan surat di FTI. Aplikasi chatbot yang dibuat sudah baik dan sudah memenuhi harapan dari tujuan aplikasi chatbot ini dibuat, yaitu aplikasi chatbot dapat memberikan kemudahan dan manfaat kepada mahasiswa FTI. Aplikasi chatbot yang telah dibangun juga masih terdapat beberapa kekurangan, yaitu aplikasi chatbot ini belum dapat digunakan oleh mahasiswa FTI karena masih bersifat lokal.